# **BAB II**

# **LANDASAN TEORI**

#### **2.1 Uraian Umum**

Perancangan merupakan tahapan yang terpenting dari pembangunan suatu gedung atau bangunan yang lainnya. Tahap perancangan ini bertujuan melengkapi penjelasan proyek dan menentukan tata letak, rancangan, metode konstruksi, dan taksiran biaya (Ervianto, 2005). Suatu konstruksi yang dibangun harus memenuhi berbagai syarat konstruksi yang telah ditentukan yaitu, kuat (kokoh), bentuk yang serasi dan dapat dilaksanakan dengan biaya yang ekonomis tetapi tidak mengurangi mutu dari konstruksi tersebut, sehingga dapat digunakan sesuai dengan fungsi yang diinginkan.

Menurut Ervianto (2005), kegiatan yang dilaksanakan pada tahap perencanaan ini :

- 1. Mengembangkan ikhtisar proyek menjadi penyelesaian akhir
- 2. Memeriksa masalah teknis
- 3. Meminta persetujuan akhir ikhtisar dari pemilik proyek
- 4. Mempersiapkan :
	- a. Rancangan skema (prarancangan) termasuk taksiran biaya
	- b. Rancangan terinci
	- c. Gambar kerja, spesifikasi dan jadwal
	- d. Daftar kuantitas
	- e. Taksiran biaya akhir
	- f. Program pelaksanaan pendahuluan, termasuk jadwal waktu

### **2.2 Ruang Lingkup Perencanaan Struktur**

Langkah awal dalam suatu perencanaan bangunan adalah perencanaan denah bangunan oleh seorang arsitek. Arsitek membuat denah tiap lantai berikut rencana pengembangannya secara mendetail guna memenuhi tuntutan yang

diinginkan oleh pemilik (*owner*). Apabila semua denah bangunan telah mendapat persetujuan dari pemilik maka selanjutnya perencana struktur menentukan sistem

**s**ruktur yang mampu menjamin keamanan dan stabilitas struktur selama masa layan. Beberapa jenis tipe sistem struktur dapat diajukan guna mendapatkan solusi yang paling ekonomis berdesarkan ketersediaan material serta kondisi lingkungan. Guna mendapatkan solusi tersebut, umumnya dilakukan tahapan sebagai berikut:

- 1. Membuat model struktur pemikul beban, berikut elemen-elemen strukturnya.
- 2. Melakukan perhitungan beban-beban yang mungkin bekerja pada struktur tersebut.
- 3. Melakukan analisa struktur menggunakan program komputer ataupun dengan perhitungan manual untuk menentukan gaya-gaya maksimum yang terjadi seperti momen lentur, geser, torsi, gaya aksial ataupun gaya-gaya yang lain.
- 4. Menentukan dimensi elemen struktur serta menghitung pembesian yang diperlukan.
- 5. Membuat gambar struktur berikut spesifikasi material yang diperlukan serta gambar-gambar detail yang dibutuhkan sehingga memungkinkan kontraktor melakukan pekerjaan dengan tepat dan baik.

Dalam suatu konstruksi bangunan terdapat dua struktur pendukung bangunan, yaitu :

### **A. Struktur Bangunan Atas (***Upper Structure***)**

Struktur bangunan atas harus sanggup mewujudkan perencanaan dari segi arsitektur dan harus mampu menjamin mutu baik dari segi keamanan maupun kenyamanan bagi penggunanya. Dalam perhitungan perancangan untuk struktur atas bangunan tersebut meliputi :

- a. Perhitungan pelat atap dan pelat lantai
- b. Perhitungan tangga
- c. Perhitungan balok
- d. Perhitungan kolom

## **B. Struktur bangunan bawah (***Sub Structure***)**

Struktur bangunan bawah merupakan sistem pendukung bangunan yang menerima beban struktur atas, untuk diteruskan ke tanah di bawahnya. Perhitungan perencanaan struktur bagian bawah ini meliputi:

- a. Perhitungan sloof
- b. Perhitungan pondasi

# **Dasar-dasar Perencanaan**

Dalam penyelesaian perhitungan untuk Perancangan Gedung Rawat Inap Kelas 1 (VIP) dan Isolasi RSUD Baturaja, penulis berpedoman pada peraturanperaturan yang dibuat badan standarisasi yang berlaku di Indonesia dan berbagai jenis buku, diantaranya :

- 1. Persyaratan Beton Struktural untuk Bangunan Gedung Berdasarkan SNI 2847 : 2013. Pada pedoman ini berisikan persyaratan-persyaratan umum serta ketentuan-ketentuan teknis perencanaan dan pelaksanaan struktur beton untuk bangunan gedung.
- 2. [Beban Minumum untuk Perancangan Bangunan Gedung dan Struktur lain](http://www.4shared.com/document/0n-hJyN-/PPPURG_1987.html)  [SNI 1727 : 2013.](http://www.4shared.com/document/0n-hJyN-/PPPURG_1987.html) Pada pedoman ini menentukan beban yang diizinkan untuk merencanakan bangunan serta memuat beban-beban yang harus diperhitungkan dalam perencanaan bangunan.
- 3. Peraturan Pembebanan Indonesia untuk Gedung (PPIUG 1983).
- 4. Perancangan Struktur Beton Bertulang oleh Agus Setiawan. Buku ini berisi dasar-dasar pengertian sistem struktur beton bertulang dan perilaku serta kekuatan komponen struktur beton bertulang.
- 5. Analisis dan Perancangan Fondasi II oleh Hary Christady Hardiyatmo.
- 6. Analisa dan Desain Pondasi oleh Joseph E.Bowles.

# 2.2.2. Beban

Beban adalah gaya luar yang bekerja pada suatu struktur. Penentuan secara pasti besarnya beban yang bekerja pada suatu struktur selama umur layannya merupakan salah satu pekerjaan yang cukup sulit. Selain itu, pada umumnya penentuan besarnya beban merupakan suatu estimasi saja. Meskipun beban yang bekerja pada suatu lokasi dari struktur dapat diketahui secara pasti, distribusi beban dari elemen ke elemen dalam suatu struktur pada umumnya memerlukan asumsi dan pendekatan. Jika beban-beban yang bekerja pada suatu struktur telah diestimasi, maka masalah berikutnya adalah menentukan kombinasi-kombinasi beban yang paling dominan yang mungkin bekerja pada struktur tersebut. Besar beban yang bekerja pada suatu struktur diatur oleh pembebanan yang berlaku. Beberapa jenis beban yang sering dijumpai antara lain :

## **2.1 Klasifikasi Beban**

### **2.1.1.Beban Mati**

Beban mati adalah berat seluruh bahan konstruksi bangunan gedung yang terpasang, termasuk dinding, lantai, atap, plafon, tangga, dinding partisi tetap, *finishing*, *klading* gedung dan komponen arsitektural dan struktural lainnya serta peralatan layan terpasang lain termasuk berat keran (SNI 1727 2013).

Dalam menentukan beban mati untuk perancangan, harus digunakan berat bahan dan konstruksi yang sebenarnya serta harus diperhitungkan berat peralatan layan yang digunakan dalam bangunan gedung.

Berat sendiri dari bahan-bahan bangunan penting dan dari beberapa komponen gedung yang harus ditinjau di dalam menentukan beban mati dari suatu gedung, harus diambil menurut Tabel 2.1.

| <b>BAHAN BANGUNAN</b>                                     | $Kg/m^3$ |
|-----------------------------------------------------------|----------|
| Baja                                                      | 7850     |
| Batu alam                                                 | 2600     |
| Batu belah, batu bulat, batu gunung                       | 1500     |
| Batu karang                                               | 700      |
| Batu pecah                                                | 1450     |
| Besi tuang                                                | 7250     |
| <b>Beton</b>                                              | 2200     |
| Beton bertulang                                           | 2400     |
| Kayu (Kelas 1)                                            | 1000     |
| Kerikil, koral (Kering udara sampai lembab, tanpa diayak) | 1650     |
| Pasangan batu merah?                                      | 1700     |
| Pasangan batu belah, batu bulat, batu gunung              | 2200     |
| Pasangan batu cetak                                       | 2200     |
| Pasangan batu karang                                      | 1450     |
| Pasir (Kering udara sampai lembab)                        | 1600     |
| Pasir (Jenuh air)                                         | 1800     |
| Pasir kerikil, koral (Kering udara sampai lembab)         | 1850     |
| Tanah lempung dan lanau (Kering udara sampai lembab)      | 1700     |
| Tanah lempung dan lanau (Basah)                           | 2000     |
| Timah hitam (Timbel)                                      | 11400    |

**Tabel 2.1. 1** *Berat Sendiri Bahan Bangunan dan Komponen Gedung*

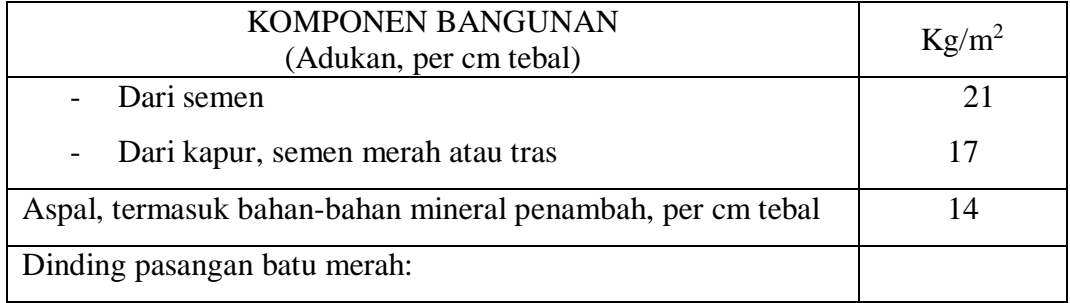

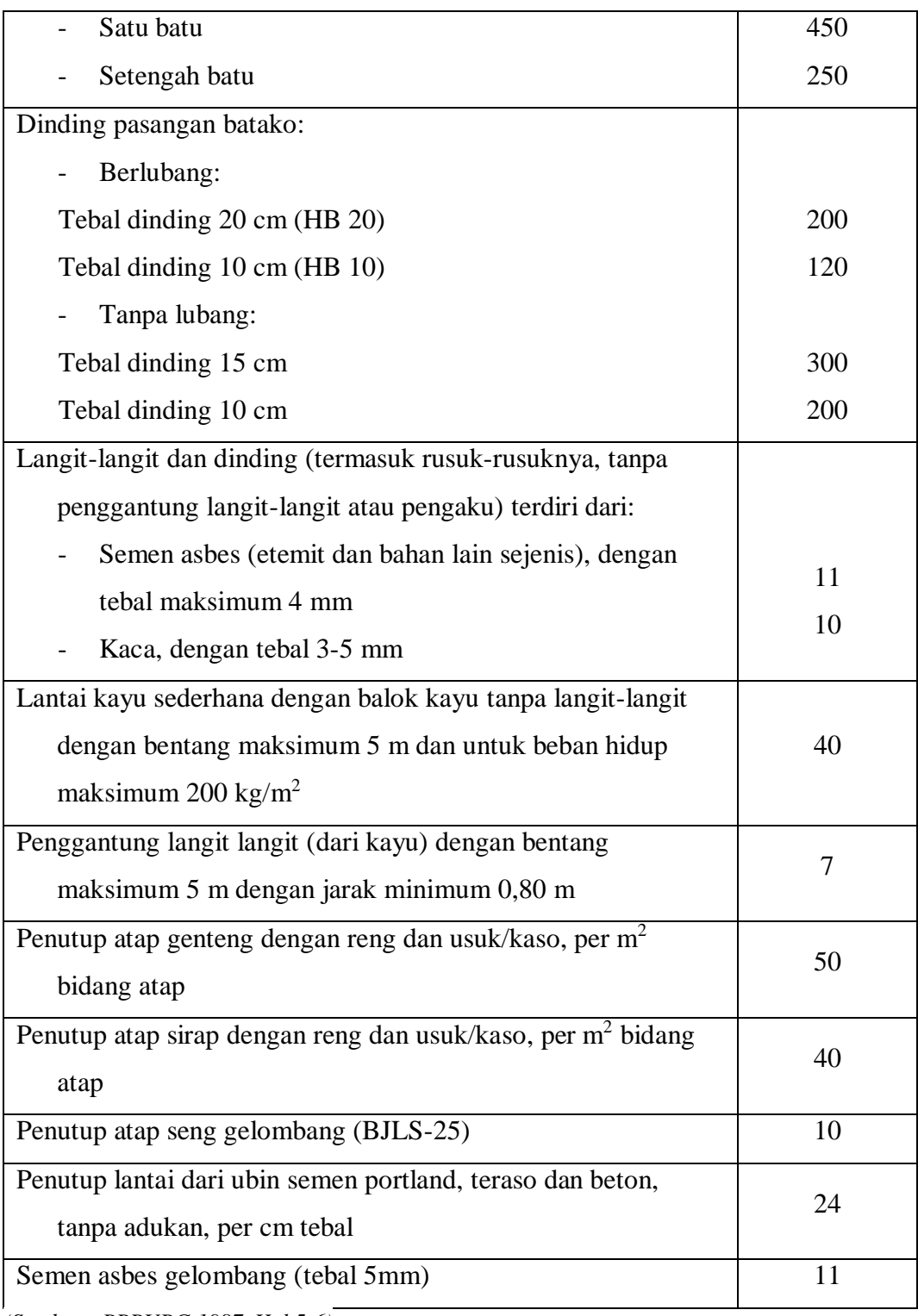

*(Sumber : PPPURG 1987, Hal 5-6)*

# **2.1.2.Beban Hidup**

Beban hidup merupakan beban yang diakibatkan oleh pengguna dan penghuni bangunan gedung atau struktur lain yang tidak termasuk beban konstruksi dan beban lingkungan, seperti beban angin, beban hujan, beban gempa, beban banjir atau beban mati (SNI 1727 2013).

Beban hidup yang digunakan dalam perancangan bangunan gedung dan struktur lain harus beban maksimum yang diharapkan terjadi akibat penghuni dan penggunaan bangunan gedung. Beban hidup terdistribusi merata minimum dan beban hidup terpusat minimum dapat dilihat pada tabel 2.2.

**Tabel 2.1. 2** *Beban Hidup Terdistribusi Merata Minimum dan Beban Hidup Terpusat Minimum*

|                                       | Merata             | Terpusat  |
|---------------------------------------|--------------------|-----------|
| Hunian atau penggunaan                | $\rm{Psf}(kN/m^2)$ | Ib $(kN)$ |
| Apartemen (lihat rumah tinggal)       |                    |           |
| Sistem lantai akses                   |                    |           |
| Ruang kantor                          | 50(2,4)            | 2000(8,9) |
| Ruang komputer                        | 100(4,79)          | 2000(8,9) |
| Gudang persenjataan dan ruang latihan | 150(7,18)          |           |
| Ruang pertemuan                       | 100(4,79)          |           |
| Kursi tetap (terikat di lantai)       | 100(4,79)          |           |
| Lobi                                  | 100(4,79)          |           |
| Kursi dapat dipindahkan               | 100(4,79)          |           |
| Panggung pertemuan                    | 150(7,18)          |           |
| Lantai podium                         |                    |           |
| Balkon dan dek                        | 1,5 kali beban     |           |
|                                       | hidup untuk        |           |
|                                       | daerah yang        |           |

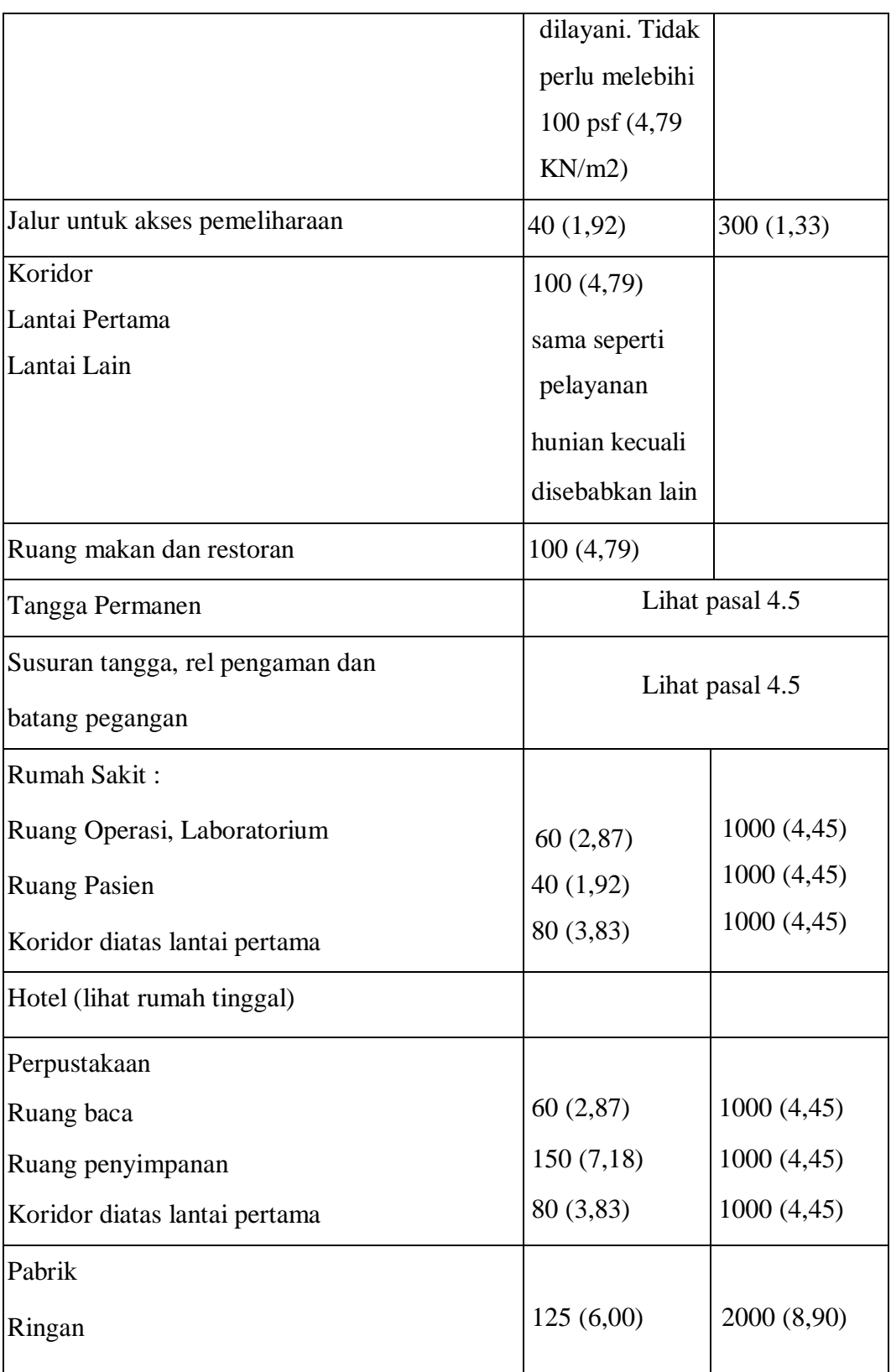

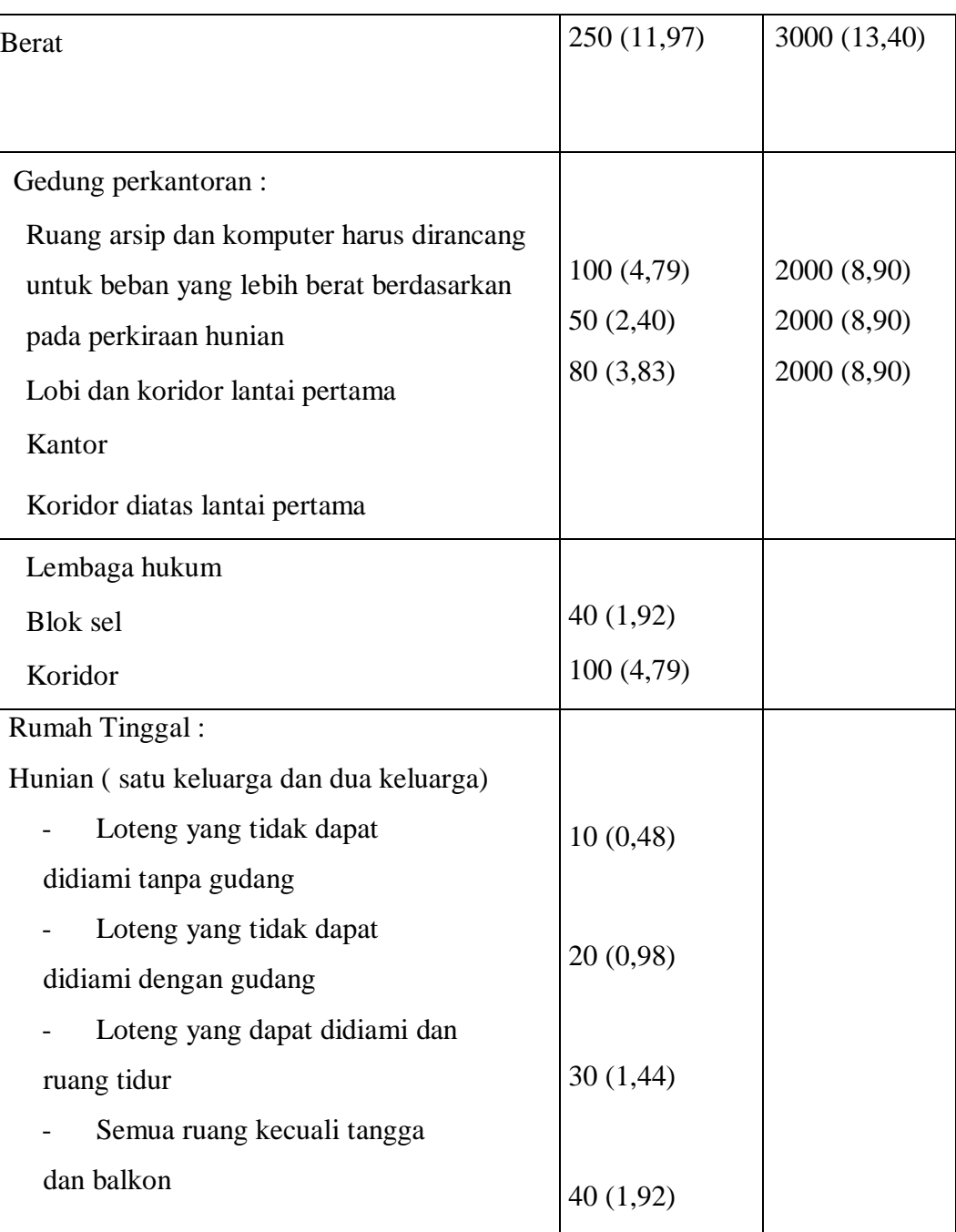

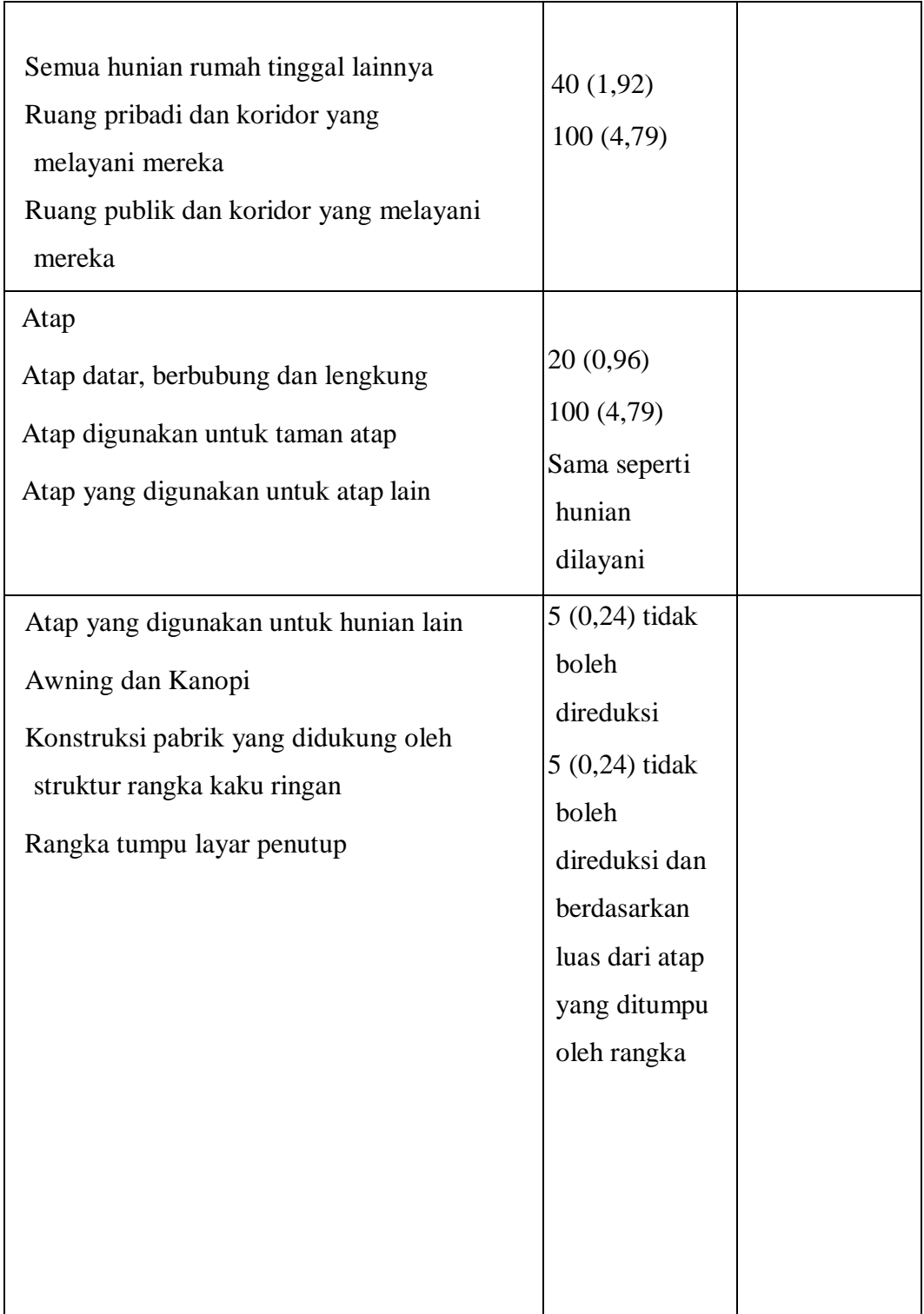

*( Sumber :SNI-1727-2013 )* 

# a. Beban Angin

Beban angin ialah semua beban yang bekerja pada gedung atau bagian gedung yang disebabkan oleh selisih dalam tekanan udara. Beban angin ditentukan dengan menganggap adanya tekanan positif dan tekanan negatif (isapan), yang bekerja tegak lurus pada bidang-bidang yang ditinjau. Besarnya tekanan positif dan tekanan negatif ini dinyatakan dalam kg/m<sup>2</sup>.

b. Beban Air Hujan

Beban air hujan adalah beban yang diakibatkan berkumpulnya air hujan pada atap.

#### **2.2 Kombinasi Pembebanan**

Kombinasi pembebanan yang disyaratkan sesuai dengan SNI 1727-2013, hal ; 11 pasal 2.3.2 adalah sebagai berikut :

 $U = 1.4D$  $U = 1,2D + 1,6L + 0.5$  (L<sub>r</sub> atau R)  $U = 1,2D + 1,6$  (L<sub>r</sub> atau R) + (1,0L atau 0,5W)  $U = 1,2D + 1,0W + 1,0L + 0,5(L_r \text{ atau } R)$  $U = 1,2D + 1,0E + 1,0L$  $U = 0.9D + 1.0W$  $U = 0.9D + 1.0E$ 

Keterangan :

 $D = Beban Mati$ 

- $L = Beban Hidup$
- $Lr = Beban Hidup Atap$
- $R = Beban Hujan$
- $E = Beban Gempa$
- $W = Beban$  Angin

#### **2.3 Metode Perancangan**

Berikut adalah metode perancangan yang akan digunakan dalam perhitungan konstruksi. Metode tersebut berdasarkan acuan yang digunakan.

#### **2.3.1. Pelat Beton Bertulang**

Pelat adalah suatu elemen horizontal utama yang berfungsi untuk menyalurkan beban hidup, baik yang bergerak maupun statis ke elemen pemikul beban vertikal, yaitu balok, kolom, maupun dinding (Setiawan,2016).

Adapun perencanaan pelat lantai pada laporan akhir ini adalah perencanaan pelat atap dan pelat lantai. Berdasarkan geometrinya, pelat dibagi menjadi dua, yaitu pelat satu arah *(One Way Slab)* dan pelat dua arah *(Two Way Slab).* Berikut adalah langkah-langkah perencanaan pelat :

## **A. Pelat Satu Arah**

Pelat satu arah adalah pelat yang ditumpu hanya pada kedua sisinya yang berlawanan saja dan beban-bebannya ditahan oleh pelat dalam arah yang tegak lurus terhadap balok-balok penunjang. (Dipohusodo, 1996)

Suatu pelat dikatakan pelat satu arah apabila,  $\frac{Ly}{dx} \ge 2$  $\frac{Ly}{dx} \ge 2$  dimana Ly adalah sisi terpanjang dan Lx adalah sisi terpendek dari pelat yang ditinjau.

![](_page_11_Figure_8.jpeg)

**Gambar 2.3. 1** *Pelat Satu Arah*

# 1. Menentukan tebal pelat

Tebal minimum pelat harus memenuhi ketentuan tabel 2.3. Tebal minimum yang ditentukan dalam tabel berlaku untuk konstruksi satu arah yang tidak menumpu atau tidak disatukan dengan partisi atau konstruksi lain yang mungkin akan rusak akibat lendutan yang besar, kecuali bila perhitungan lendutan menunjukkan bahwa ketebalan yang lebih kecil dapat digunakan tanpa menimbulkan pengaruh yang merugikan. (SNI 2847 2013 pasal 9.5.2.1)

# **Tabel 2.3. 1** *Tebal Minimum Balok Non-prategang atau Pelat Satu Arah*

(bila lendutan tidak terhitung)

![](_page_13_Picture_156.jpeg)

CATATAN:

Panjang bentang dalam mm.

Nilai yang diberikan harus digunakan langsung untuk komponen struktur dengan beton normal dan tulangan tulangan Mutu 420 MPa. Untuk kondisi lain, nilai di atas harus dimodifikasikan sebagai berikut:

(a) Untuk struktur beton ringan dengan berat jenis (equilibrium density), wc, di antara 1440 sampai 1840 kg/m3 , nilai tadi harus dikalikan dengan (1,65 – 0,0003wc) tetapi tidak kurang dari 1,09.

(b) Untuk fy selain 420 MPa, nilainya harus dikalikan dengan (0,4 + fy/700).

*(Sumber: SNI 2847 2013)*

2. Menghitung beban-beban yang bekerja

Menghitung beban mati dan beban hidup yang bekerja pada pelat dengan menggunakan metode beban terfaktor.

 $W_U = 1.2 W_D + 1.6 W_L$ 

Keterangan :

 $W_U =$  Beban Ultimate (KN/m<sup>2</sup>)  $W_D$  = Total Beban Mati (KN/m<sup>2</sup>)  $W_L$  = Total Beban Hidup (KN/m<sup>2</sup>)

3. Menghitung momen rencana  $(M_U)$ 

Sebagai alternatif untuk analisis rangka, momen dan geser pendekatan berikut diizinkan untuk perancangan pelat satu arah menerus, yaitu pelat yang ditulangi untuk menahan tegangan lentur hanya dalam satu arah, selama :

- a. Terdapat dua bentang atau lebih,
- b. Beda panjang bentang tidak terlalu jauh, dengan batasan panjang bentang tidak boleh melebihi 20% dari bentang terpendek.
- c. Beban terdistribusi merata,
- d. Beban hidup tak terfaktor (L), tidak melebihi tiga kali beban mati tak terfaktor (D), dan
- e. Komponen struktur adalah prismatis.

Menghitung momen dengan metode koefisien momen dengan rumus umum :  $M = k$ oefisien . Wu .  $ln<sup>2</sup>$ 

Nilai koefisien momen seperti disyaratkan dalam SNI 2847:2013, Pasal 8.3.3 diperlihatkan dalam gambar 2.3.2

![](_page_15_Figure_0.jpeg)

**Gambar 2.3. 2** *Nilai Koofisien mo*

4. Perkiraan tinggi effektif (deff)

Pada beton bertulang, tebal selimut beton untuk tulangan tidak boleh kurang dari ketentuan pada tabel 2.4 sesuai SNI 2847 2013 Pasal 7.7.1 berikut :

![](_page_15_Picture_81.jpeg)

![](_page_15_Picture_82.jpeg)

![](_page_16_Picture_153.jpeg)

*(Sumber: SNI 2847 2013)*

# a. Menghitung Kperlu

$$
K = \frac{mu}{\phi \cdot b \cdot \text{deff}^2}
$$

Keterangan :

 $K = F$ aktor panjang efektif komponen struktur tekan (Mpa)

 $Mu = M$ omen terfaktor pada penampang (N/mm)

 $b = lebar$  penampang (mm)

 $\text{deff} = \text{tinggi efektif pelat (mm)}$ 

 $\varnothing$  = faktor kuat rencana (0,9)

- b. Menentukan rasio penulangan (ρ)
- c. Menghitung As yang diperlukan

 $As = \rho x b x d$ 

Keterangan :

As  $=$  Luas tulangan (mm<sup>2</sup>)

- $ρ =$ rasio penulangan
- $b =$  lebar penampang pelat (mm)
- $d = t$ inggi efektif pelat (mm)

#### d. Menentukan tulangan pokok dan tulangan susut suhu

- 1.) Luasan tulangan susut dan suhu harus menyediakan paling sedikit memiliki rasio luas tulangan terhadap luas bruto penampang beton sebagai berikut, tetapi tidak kurang dari 0,0014:
	- Slab yang menggunakan batang tulangan ulir Mutu 280 atau 350 ......................................................................................... 0,0020
	- Slab yang menggunakan batang tulangan ulir atau tulangan kawat las Mutu 420 ......................................................................... 0,0018
	- Slab yang menggunakan tulangan dengan tegangan leleh melebihi 420 MPa yang diukur pada regangan leleh sebesar 0,35 persen ........................................................................... 0,0018 420*<sup>x</sup> fy*

( SNI 2847 : 2013 pasal 7.12.2.1 )

2.)Tulangan susut dan suhu harus dipasang dengan spasi tidak lebih jauh dari lima kali tebal slab, atau tidak lebih jauh dari 450 mm. ( SNI 2847 : 2013 pasal 7.12.2.2 )

# **B. Pelat Dua Arah**

Pelat dua arah adalah pelat yang ditumpu oleh balok pada keempat sisinya dan beban-beban ditahan oleh pelat dalam arah yang tegak lurus terhadap balok-balok penunjang. (Dipohusodo, 1996)

Suatu pelat dikatakan pelat satu arah apabila,  $\frac{Ly}{dx} \leq 2$ Lx  $\leq$  2 dimana Ly adalah sisi terpanjang dan Lx adalah sisi terpendek dari pelat yang ditinjau.

![](_page_18_Figure_3.jpeg)

**Gambar 2.3. 3** *Pelat Dua Arah*

Berikut langkah-langkah dalam perencanaan struktur pelat satu arah, yaitu :

1. Menentukan tebal pelat

Untuk pelat tanpa balok interior yang membentang di antara tumpuan dan mempunyai rasio bentang panjang terhadap bentang pendek yang tidak lebih dari 2.

Tebal minimumnya harus memenuhi ketentuan tabel 2.5 dan tidak boleh kurang dari nilai berikut :

|           | Tanpa penebalan <sup>‡</sup> |                                                                                             | Dengan penebalan $\bar{i}$ |                 |                      |          |
|-----------|------------------------------|---------------------------------------------------------------------------------------------|----------------------------|-----------------|----------------------|----------|
| Tegangan  |                              | Panel eksterior                                                                             | Panel                      | Panel eksterior |                      | Panel    |
| leleh, fy |                              |                                                                                             | interior                   |                 |                      | interior |
| MPa       | Tanpa                        | Dengan                                                                                      |                            | Tanpa           | Dengan               |          |
|           | balok                        | balok                                                                                       |                            | balok           | <b>balok</b>         |          |
|           | pinggir                      | pinggir <sup>§</sup>                                                                        |                            | pinggir         | pinggir <sup>§</sup> |          |
| 280       | $\ln/33$                     | $\ln/36$                                                                                    | $\ln/36$                   | $\ln/36$        | $\ln/40$             | $\ln/40$ |
| 420       | $\ln/30$                     | $\ln/33$                                                                                    | $\ln/33$                   | $\ln/33$        | $\ln/36$             | $\ln/36$ |
| 520       | $\ln/28$                     | $\ln/31$                                                                                    | $\ln/31$                   | $\ln/31$        | $\ln/34$             | $\ln/34$ |
|           |                              | Untuk konstruksi dua arah, ln adalah panjang bentang bersih dalam arah panjang, diukur muka |                            |                 |                      |          |

**Tabel 2.3. 3** *Tebal Minimum Pelat tanpa Balok Interior*

ke muka tumpuan pada pelat tanpa balok dan muka ke muka balok atau tumpuan lainnya pada kasus yang lain.

† Untuk fy antara nilai yang diberikan dalam tabel, tebal mínimum harus ditentukan dengan interpolasi linier.

‡ Panel drop didefinisikan dalam 13.2.5.

§ Pelat dengan balok di antara kolom kolomnya di sepanjang tepi eksterior. Nilai α<sub>r</sub> untuk balok tepi tidak boleh kurang dari 0,8.

*(Sumber : SNI 2847 : 2013)*

Untuk pelat dengan balok yang membentang di antara tumpuan pada semua sisinya, tebal minimumnya, h, harus memenuhi ketentuan SNI 2847 : 2013 pasal 9.5.3.3 sebagai berikut:

- a. Untuk  $\alpha_m$  yang sama atau lebih kecil dari 0,2, harus menggunakan tabel 2.5.
- b. Untuk  $\alpha_m$  lebih besar dari 0,2 tapi tidak lebih dari 2,0, h tidak boleh kurang dari :

$$
h = \frac{\ln\left(0, 8 + \frac{fy}{1400}\right)}{36 + 5\beta(\alpha m - 0, 2)}
$$

dan tidak boleh kurang dari 125 mm.

c. Untuk αm lebih besar dari 2, ketebalan pelat minimum tidak boleh kurang dari :

$$
h = \frac{\ln\left(0, 8 + \frac{fy}{1400}\right)}{36 + 9\beta}
$$

dan tidak boleh kurang dari 90 mm.

#### Dimana :

*l<sup>n</sup>* = panjang bentang bersih dalam arah memanjang dari konstruksi dua arah, diukur dari muka tumpuan pada pelat tanpa balok, dan muka ke muka tumpuan pada pelat tanpa balok, dan muka ke muka balok atau tumpuan lain pada kasus lainnya (mm).

rasio bentang bersih dalam arah panjang terhadap arah pendek dari pelat dua arah.

nilai rata- rata  $\alpha$  untuk semua balok tepi – tepi dari suatu pelat.

d. Menghitung beban-beban yang dipikul pelat seperti beban mati dan beban hidup serta menghitung momen ultimate (Wu).

 $W_u = 1.2 W_D + 1.6 W_L$ Dimana :  $W<sub>u</sub>$  = Momen rencana  $W_D$ = Jumlah beban mati pelat (kN/m)  $W_L$  = Jumlah beban hidup pelat (kN/m) e. Mencari momen ditentukan sesuai dengan tabel 14 dari buku Dasar-dasar Perencanaan Beton Bertulang jilid I karangan *W.C. Vis dan Gideon H. Kusuma* dapat dilihat pada Tabel 2.6.

**Tabel 2.3. 4** *Momen Pelat Dua Arah Akibat Beban Terbagi Rata*

![](_page_22_Picture_54.jpeg)

![](_page_22_Figure_1.jpeg)

f. Menentukan tebal efektif arah x (dx) dan arah y (dy) yaitu :

 $d_x = h - t$ ebal selimut beton  $-\frac{1}{2}\emptyset$  tulangan arah x

 $d_y = h - t$ ebal selimut beton -  $\varnothing$ tulangan arah x – ½  $\varnothing$ tulangan arah y

g. Menghitung nilai koefisien tahanan (k)

$$
k = \frac{Mu}{\varphi b. \text{def}f^2}
$$

Dimana:

- K : faktor panjang efektif komponen struktur tekan (Mpa)
- M<sup>u</sup> : momen terfaktor pada penampang (kN/m)
- $\varnothing$ : faktor reduksi kekuatan (0,9)
- b : lebar penampang (mm) diambil 1 m

deff : tinggi efektif pelat (mm)

h. Menentukan rasio penulangan  $(\rho)$  ditentukan dengan melihat tabel.

Syarat :  $\rho_{\min} < \rho < \rho_{\max}$ min 1,4  $\rho_{\min} = \frac{1}{\text{fy}}$  $\mathsf{b}$   $\mathsf{c}$   $\mathsf{r}$   $\mathsf{r}$  $\rho_{\rm b} = \frac{0.85 \text{ f} \text{c}'}{2} \beta_{\rm b} \left( \frac{600}{200} \right)$ fy  $\left(600 + f$  $=\frac{0,85\text{ f}c'}{c} \beta_1 \left(\frac{600}{600 \text{ g}}\right)$  $(600 +$  $^{\prime}$ l J  $\rho_{\text{maks}} = 0,75. \text{ pb} = \frac{382,5. \text{ }\beta\text{1. f}}{(600 + \text{ fy}) \cdot \text{f}}$  $= 0, 75. \text{ } \rho = \frac{1}{(600 + \text{ fy}) . \text{ fy}}$  $^+$ 

Jika  $\rho_{\min} > \rho$  maka dipakai  $\rho_{\min}$ Jika  $\rho_{\text{maks}} < \rho$  maka dipakai  $\rho_{\text{maks}}$ 

- i. Menghitung luas tulangan (As) digunakan rumus:
	- $A_s = \rho \cdot b \cdot d_{eff}$

Dimana :

 $A_s$ : luas tulangan (mm<sup>2</sup>)

 $\rho$ : rasio penulangan

deff : tinggi efektif (mm)

### **2.3.2. Tangga**

Tangga adalah merupakan salah satu bagian dari suatu bangunan yang berfungsi sebagai alat penghubung lantai bawah dan lantai yang ada diatasnya pada bangunan bertingkat dalam kegiatan tertentu. Tangga terdiri dari bagianbagian sebagai berikut :

## **A. Anak tangga**

Anak tangga (*trede*) adalah bagian dari tangga yang berfungsi untuk meminjakkan melangkahkan kaki ke arah vertikal maupun horizontal (datar). Anak tangga terbagi menjadi dua bagian :

- 1. *Aantrede* (langkah datar) merupakan bidang trede datar yang merupakan tempat berpijaknya telapak kaki.
- 2. *Optrede* (langkah tegak/naik) merupakan bidang trede tegak yang merupakan selisih tinggi antara dua trede yang berurutan.

![](_page_24_Figure_6.jpeg)

**Gambar 2.3. 4** *Antrede dan Optrede tangga*

Lebar anak tangga untuk satu orang berjalan dibuat 60-90 cm dan untuk dua orang berjalan dibuat 80-120 cm. Sedangkan untuk bangunan yang berlaku untuk umum seperti sekolah, kantor dan gedung-gedung perntujukkan diambil lebar 150-300 cm.

# **B. Ibu Tangga (Boom)**

Ibu Tangga (Boom) Adalah bagian tangga berupa dua batang atau papan miring yang berfungsi menahan kedua ujung anak tangga (trade).

# **C. Bordes**

Bordes adalah bagian dari tangga yang merupakan bidang datar yang agak luas dan berfungsi sebagai tempat beristirahat bila terasa lelah. Bordes dibuat apabila jarak tempuh tangga sangat panjang yang mempunyai jumlah trede lebih dari 20 buah dan atau lebar tangga cukup akan tetapi ruangan yang tersedia untuk tangga biasa tidak mencukupi. Syarat-syarat dalam perencanaan tangga :

1. Syarat Umum Tangga

Syarat-syarat umum tangga di antaranya dapat ditinjau dari segi, seperti berikut :

- a. Penempatannya
	- 1.) Penempatan tangga diusahakan sehemat mungkin menggunakan ruangan
	- 2.) Ditempatkan sedemikian rupa sehingga mudah ditemukan oleh banyak orang dan mendapat sinar pada waktu siang hari
	- 3.) Diusahakan penempatannya tidak menggangu atau menghalangi lalu lintas banyak orang (untuk tangga ditempat-tempat yang ramai seperti tangga gedung bioskop, pasar dan lain-lain).

### b. Kekuatannya

Kokoh dan stabil bila dilalui oleh sejumlah orang dan barangnya, sesuai dengan perencanaan.

# c. Bentuknya

- 1.) Bentuk konstruksi tangga diusahakan sederhana, layak, sehingga dengan mudah dan cepat dikerjakan serta murah biayanya.
- 2.) Bentuknya rapih, indah dipandang dan serasi dengan keadaan disekitar tangga itu berada.

2. Syarat Khusus Tangga

Kenyamanan dan keamanan menjalani tangga sangat tergantung dari besar kecilnya ukuran rata-rata langkah normal pemakai, langkah datar maupun langkah naik serta besar sudut miring tangga itu sendiri. Syaratsyarat lain agar suatu tangga bisa ideal, antara lain :

a. Kemiringan maksimal 45° atau dengan mempergunakan perbandingan dibawah ini :

2 optride + 1 aptride = 1 langkah

1 langkah =  $57 \text{ cm} - 65 \text{ cm}$  (panjang satu langkah)

b. Tinggi optride

![](_page_26_Picture_217.jpeg)

- c. Antride minimum 25 cm
- d. Lebar tangga

Untuk rumah tinggal  $= 80$  cm  $- 120$  cm Untuk bangunan umum  $= 120$  cm (minimum)

 No. Digunakan Untuk Lebar Efektif (cm) Lebar Total (cm)  $1 \mid 1 \text{ orang} \mid \pm 65 \mid \pm 85$  $\frac{2}{1}$  orang + anak  $\frac{1}{100}$   $\frac{1}{120}$  $3 \mid 1 \text{ orang} + \text{bagasi} \mid +85 \mid +105$ 4 2 orang 120 @ 130 140 @ 150 5 3 orang 180 @ 190 200 @ 210 6  $> 3 \text{ orang}$   $> 190$   $> 210$ 

*Tabel 2.3. 5 Daftar Ukuran Lebar Tangga Ideal*

*(Sumber : Ilmu Bangunan Gedung, 1993)*

e. Panjang bordes digunakan pedoman ukuran satu langkah normal datar pada hitungan (ln) ditambah dengan satu atau dua langkah panjang datar (Aantrede = a) . Pada kebanyakan panjang bordes diambil antara 80 cm – 150 cm. Untuk menentukan panjang bordes (L) :

 $L = \ln{a}$  s/d 2.a Dimana :  $L =$  panjang bordes ln = ukuran satu langkah normal datar a = *Antrede*

3. Merencanakan Tangga

Langkah-langkah perhitungan tangga adalah sebagai berikut :

- a. Rencanakan tinggi optride dengan tinggi optride 17 cm 20 cm.
- b. Hitung jumlah optride

jumlah optride= $\frac{\text{tinggi tangga}}{\text{dotingg}}$ ukuran optride

c. Hitung tinggi optride sebenarnya

tinggi optride sebenarnya= $\frac{\text{tinggi tangga}}{\text{tanh} + \text{tanh}}$ jumlah optride

d. Hitung ukuran antrede

1 antrede+2 optrede=1 langkah  $(57 \text{ cm}-65 \text{ cm})$ 

e. Hitung sudut kemiringan tangga

Arc tan  $θ =$  Optride  $=$   $\frac{1}{\text{Antride}}$ 

f. Hitung ukuran bordes

$$
L = \ln + a \frac{S}{d} 2.a
$$

g. Tentukan tebal pelat

$$
h \min = \frac{1}{20} x \left( 0, 4 + \frac{fy}{700} \right)
$$

- h. Menentukan pembebanan
	- 1.) Pembebanan pelat anak tangga
	- a) Beban mati

Berat sendiri pelat  $+$  anak tangga

Berat penutup lantai

Berat spesi

Berat sandaran

b) Beban hidup

Beban hidup yang bekerja pada tangga (SNI 1727 2013)

- 2.) Pembebanan bordes
- a) Beban mati

Berat sendiri pelat

Berat penutup lantai

Berat spesi

Berat sandaran

b) Beban hidup

Beban hidup yang bekerja pada tangga (SNI 1727:2013)

- i. Menghitung gaya-gaya yang bekerja pada tangga dengan menggunakan program SAP2000 v14.
	- 1.) Membuat permodelan tangga pada SAP2000 v14.
	- 2.) Memasang tumpuan pada permodelan tangga.
	- 3.) Masukkan beban yang bekerja pada anak tangga dan bordes yang telah dikombinasikan.
	- 4.) Setelah pembebanan dimasukkan, dapat dilakukan "*Run Analisis*".
- j. Perhitungan tulangan tangga
	- 1.) Penentuan momen yang bekerja
	- 2.) Penentuan tulangan yang diperlukan
	- 3.) Menentukan tinggi efektif (deff)

 $\text{deff} = h - \text{tebal}$  selimut beton  $-\frac{1}{2}$  Øtulangan pokok

4.) Menentukan rasio penulangan  $(\rho)$ 

$$
\rho_{\min} = \frac{1,4}{fy}
$$

$$
\rho = \frac{0,85f_c'}{f_y} \left(1 - \sqrt{\frac{1 - 2R_n}{0,85f_c'}}\right)
$$

k. Menghitung luas tulangan (As)

 $A_s = \rho \cdot b \cdot d_{eff}$ Dimana :

 $A_s$ : luas tulangan (mm<sup>2</sup>)

 $\rho$ : rasio penulangan

deff : tinggi efektif (mm)

l. Menentukan tulangan pokok yang akan digunakan beserta tulangan suhu dan susut dengan menggunakan tabel.

## **2.3.3. Balok Anak**

Balok merupakan batang horizontal dari rangka struktural yang memikul beban tegak lurus sepanjang beban tersebut (biasanya berasal dari dinding, pelat, atau atap bangunan) dan menyalurkan beban pada kolom atau struktur yang ada dibawahnya. Selain itu balok juga berfungsi sebagai pengekang dari struktur kolom satu dengan yang lain. Dalam perencanaannya, balok mempunyai bermacam-macam ukuran atau dimensi sesuai dengan jenis dan besar beban yang kan dipikul oleh balok itu sendiri.

Secara umum balok terdiri dari dua jenis yaitu balok induk dan balok anak. Balok anak adalah balok yang berfungsi sebagai pembagi atau pendistribusi beban. Pada bangunan bertingkat biasanya terlihat bahwa ujung-ujung balok anak terhubung pada balok induk. Meskipun berukuran lebih kecil daripada balok induk, penggunaan komponen ini sangat vital. Khusunya untuk mendukung bentang kerja optimal dari pelat lantai. Berikut ini langkah perhitungan balok anak:

- A. Menentukan dimensi balok, mutu beton dan mutu baja yang akan digunakan.
- B. Menghitung pembebanan pada balok anak
- C. Menentukan momen dan gaya geser maksimum berdasarkan hasil analisa menggunakan SAP2000 v14.
- D. Melakukan perhitungan tulangan lentur lapangan dan tumpuan :
	- 1. Penulangan tumpuan dan lapangan
- a. Tentukan  $d_{eff} = h p \mathcal{O}_{\text{sengkang}} 1$  $\sqrt{2}$   $\varnothing$ tulangan utama

b. 
$$
k = \frac{Mu}{\emptyset \cdot b \cdot d^2}
$$
 didapat nilai  $\rho$  dari tabel

c. 
$$
As = \rho \cdot b \cdot d
$$

- d. Pilih tulangan dengan dasar As terpasang  $\geq$  As direncanakan.
	- 2. Rencana Tulangan Geser

$$
Vc = \left(\frac{\sqrt{f}c}{6}\right) b w \cdot d
$$

 $Vu \leq \emptyset$ Vc (tidak memerlukan tulangan geser)

- $Vu > \emptyset$ Vc (memerlukan tulangan geser)
- Vu < ØVn

$$
Vn=Vc+Vs
$$

$$
Vu \leq \text{\O} Vc + \text{\O} Vs
$$

Hitung jarak tulangan sengkang berdasarkan persamaan berikut :

$$
s_1 = \frac{A_v x f_{yt} x d}{V_s}
$$

$$
s_2 = \frac{deff}{2}
$$

Keterangan :

 $Vc =$ Kuat geser nominal yang disumbangkan beton  $Vu = Gava$  geser terfaktor yang bekerja pada penampang beton  $Vn =$ Kuat geser nominal  $V_s$  = Kuat geser nominal yang disumbangkan tulangan geser Av = Luas penampang tulangan geser total pada daerah sejarak s  $d =$  Jarak dari serat tekan terluar ke pusat tulangan tarik fy  $=$  Mutu baja

- $fc = M$ utu beton
- $bw = Lebar balok$
- s = Jarak pusat ke pusat tulangan batang tulangan geser kearah sejajar tulangan pokok
- $\varnothing$  = Faktor reduksi (untuk geser = 0,75)

## **2.3.4. Portal**

Portal adalah suatu sistem yang terdiri dari bagian-bagian struktur yang saling berhubungan dan fungsinya menahan beban sebagai satu kesatuan yang lengkap. Portal yang dihitung adalah portal akibat beban mati dan beban hidup dengan tinjauan arah memanjang dan arah melintang. Portal dihitung dengan menggunakan SAP2000 v14.

Adapun langkah-langkah perencanaan portal adalah sebagai berikut :

# **A. Analisia Pembebanan**

## **1.** Portal akibat beban mati

Pembebanan pada portal ini yaitu beban mati sumbangan dari pelat (berat sendiri pelat, berat adukan, berat penutup lantai, beban plafon dan penggantung langit-langit) dan berat pasangan dinding.

#### **2.** Portal akibat beban hidup

Beban hidup yang digunakan yaitu beban hidup sumbangan dari pelat dan harus sesuai dengan peraturan SNI 1727:2013 tentang pembebanan gedung dengan berdasarkan kepada fungsi gedung yang akan dibangun.

# **B. Menentukan gaya-gaya dalam**

Dalam menghitung dan menentukan momen yang bekerja pada suatu struktur bangunan, kita mengenal metode dengan metode cross, takabeya ataupun metode dengan bantuan program yaitu menggunakan program SAP2000 v14.

Berikut adalah cara menghitung besarnya momen dengan menggunakan SAP2000 v14 :

- 1. Buat model struktur portal akibat beban mati dan beban hidup.
- a. Tetapkan satuan yang akan digunakan, misalnya KN, m, C. Klik *New Model* atau Ctrl+N.

![](_page_33_Picture_0.jpeg)

**Gambar 2.3. 5** *Tampilan Model*

b. Kemudian akan tampil kotak seperti gambar dibawah ini. Perhatikan satuan yang digunakan. Pilih model *template 2D Frames.*

![](_page_33_Figure_3.jpeg)

**Gambar 2.3. 6** *Tampilan Model*

c. Kemudian muncul tampilan seperti gambar 2.7. Pada *Portal Frame Dimensions* masukkan data *Number of stories* (jumlah lantai)*, Story height*  (tinggi antar lantai)*, Number of Bay* (jumlah bentang)*, Bay Width* (lebar antar bentang).

![](_page_34_Picture_49.jpeg)

**Gambar 2.3. 7** *Tampilan 2D Frame*

d. Beri centang pada *Use Custom Grid Spacing and Locate Origin*, kemudian klik *Edit Grid.* Maka akan muncul tampilan *Define Grid System Data*  (seperti gambar 2.9). Atur kembali jarak portal sesuai dengan data perencanaan dan sesuai arah x dan z pada SAP2000 v14.

![](_page_34_Picture_50.jpeg)

**Gambar 2.3. 8** *Tampilan 2D Frames*

| Edit Format        |                |                  |           |            |             |                                      |                         |
|--------------------|----------------|------------------|-----------|------------|-------------|--------------------------------------|-------------------------|
|                    |                |                  |           |            | Units       |                                      | <b>Grid Lines</b>       |
| <b>System Name</b> |                |                  | GLOBAL    |            |             | KN, m, C<br>$\overline{\phantom{a}}$ | Quick Start             |
| X Grid Data        |                |                  |           |            |             |                                      |                         |
|                    | Grid ID        | Ordinate         | Line Type | Visibility | Bubble Loc. | Bubble Loc. A                        |                         |
| 1.                 | А              | -6,              | Primary   | Show       | End         |                                      |                         |
| $\overline{2}$     | в              | $\overline{0}$ . | Primary   | Show       | End         |                                      |                         |
| $\overline{3}$     | c              | 6.               | Primary   | Show       | End         |                                      |                         |
| 4                  |                |                  |           |            |             |                                      |                         |
| 5                  |                |                  |           |            |             |                                      |                         |
| 6                  |                |                  |           |            |             |                                      |                         |
| $\overline{7}$     |                |                  |           |            |             |                                      |                         |
| $\overline{8}$     |                |                  |           |            |             | $\blacktriangledown$                 |                         |
| Y Grid Data        |                |                  |           |            |             |                                      | Display Grids as        |
|                    |                |                  |           |            |             |                                      |                         |
|                    | Grid ID        | Ordinate         | Line Type | Visibility | Bubble Loc. | Bubble Loc. -                        | ⊙ Ordinates C Spacing   |
| $\mathbf{1}$       | $\mathbf{1}$   | $\mathbf{0}$ .   | Primary   | Show       | Start       |                                      |                         |
| $\overline{2}$     |                |                  |           |            |             |                                      |                         |
| 3                  |                |                  |           |            |             |                                      | Hide All Grid Lines     |
| 4<br>5             |                |                  |           |            |             |                                      | Glue to Grid Lines      |
|                    |                |                  |           |            |             |                                      |                         |
|                    |                |                  |           |            |             |                                      | 団<br><b>Bubble Size</b> |
| 6                  |                |                  |           |            |             |                                      |                         |
| $\overline{7}$     |                |                  |           |            |             | $\blacktriangledown$                 |                         |
| $\overline{8}$     |                |                  |           |            |             |                                      |                         |
|                    |                |                  |           |            |             |                                      |                         |
|                    | Grid ID        | Ordinate         | Line Type | Visibility | Bubble Loc. |                                      | Reset to Default Color  |
| Z Grid Data<br>1.  | Z1             | 0,               | Primary   | Show       | End         |                                      |                         |
| $\overline{2}$     | Z <sub>2</sub> | 3,               | Primary   | Show       | End         |                                      | Reorder Ordinates       |
| $\overline{3}$     | Z3             | 6.               | Primary   | Show       | End         |                                      |                         |
| $\overline{4}$     |                |                  |           |            |             |                                      |                         |
| 5                  |                |                  |           |            |             |                                      |                         |
| 6                  |                |                  |           |            |             |                                      |                         |
| 7<br>8             |                |                  |           |            |             | $\overline{\phantom{a}}$             | 0K<br>Cancel            |

**Gambar 2.3. 9** *Define Grid System Data*

- 2. Menentukan *Material*
- a. Klik *Define* pada *toolbar*, lalu klik *materials.*

![](_page_36_Picture_2.jpeg)

**Gambar 2.3. 10** *Toolbar Define Materials*

b. Kemudian muncul tampilan *Define Materials* dan pilih *Add New Material.*

![](_page_36_Picture_5.jpeg)

**Gambar 2.3. 11** *Define Materials*

c. Muncul tampilan *Material Property Data* seperti gambar 2.12. Masukkan data untuk *material* yang akan digunakan.

Untuk *material* beton :

- *Material Type* yang dipilih adalah *Concrete*.
- Masukkan nilai *Weight per Unit Volume* dengan nilai berat jenis beton yaitu 24 KN/ $m<sup>3</sup>$ .
- Masukkan mutu beton yang digunakan pada *Specified Concrete Compressive Strenght, fc'*
- Hitung *Modulus of Elasticity, E* dengan rumus 4700√ atau 4700\*sqr(fc).

Untuk *material* baja tulangan :

- *Material Type* yang dipilih adalah *Rebar.*
- Masukkan mutu baja tulangan yang digunakan pada *fy* dan *fu*  sesuai tabel 2.9.

**2.3. 6** *Sifat Mekanis Baja Struktural*

![](_page_38_Picture_36.jpeg)

CATATAN:<br>
1. Hasil uji lengkung tidak boleh retak pada sisi luar lengkungan<br>
2. Untuk baja tulangan sirip ≥ S.32 dikurangi 2 % dari nilai regangan<br>
3. Untuk baja tulangan sirip S.40 dan S.50 dikurangi 4 % dari nilai rega  $mm$ 

*(Sumber: SNI 2052-2017)*

- Hitung *fye* dan *fue* dengan rumus *fye = 1,2\*fy* dan *fue = 1,2\*fu.*

![](_page_39_Picture_73.jpeg)

**Gambar 2.3. 12** *Material Propety Data*

- 3. Menentukan dimensi kolom dan balok
- a. Pilih menu pada toolbar, Define > section properties > Frame sections.

![](_page_39_Picture_4.jpeg)

**Gambar 2.3. 13** *Toolbar Frame sections*

- Frame Properties Properties Click to: Find this property: Import New Property. FSEC1 Add New Property.. Add Copy of Property. Modify/Show Property. Delete Property  $Cancel$  $OK$
- b. Kemudian muncul tampilan *Frame Sections* dan pilih *Add New Property.*

**Gambar 2.3. 14** *Frame Sections*

c. Pada *Select Property Type*, ganti *Frame Section Property Type* menjadi C*oncrete*. Lalu pilih *Rectangular* untuk penampang yang berbentuk segiempat.

![](_page_40_Figure_4.jpeg)

**Gambar 2.3. 15** *Tampilan Add Sections Propety*

d. Ganti *Section Name* dengan nama balok / kolom. Masukkan ukuran tinggi *(Depth)* dan lebar *(Width)* dari balok / kolom serta material sesuai dengan perencanaan. Kemudian klik *Concrete Reinforcement*, klik *Column* (untuk kolom), *Beam* (untuk balok) lalu klik ok.

![](_page_41_Picture_49.jpeg)

**Gambar 2.3. 16** *Tampilan Rectangele Section Gambar*

![](_page_41_Picture_50.jpeg)

**Gambar 2.3. 17** *Tampilan Reinformace*

- e. Untuk mengaplikasikan *frame* balok dan kolom tersebut dengan cara memilih atau blok batang yang merupakan balok atau kolom kemudian pada *toolbar* pilih menu *Assign > Frame > Frame Section* – pilih balok atau kolom.
	- 4. Memasukkan perletakkan pada portal
- a. Pilih *Grid Point* yang akan dipasang perletakkan. Pilih menu pada *Toolbar > Assign > Joint > Restraints.*

![](_page_42_Picture_3.jpeg)

**Gambar 2.3. 18** *ToolbarAssign*

b. Kemudian muncul tampilan *Joint Restraints. P*ilih perletakan yang akan dipakai.

![](_page_43_Picture_76.jpeg)

**Gambar 2.3. 19** *Tampilan Joint Restraints*

- 5. Pembebanan
- a. Pilih menu pada Toolbar > Define > Load Pattern.

![](_page_43_Picture_4.jpeg)

**Gambar 2.3. 20** *Toolbar Define*

b. Masukkan nama pembebanan, tipe pembebanan dan nilai koefisiennya. Klik *Add New Load Pattern.* Kemudian klik ok.

![](_page_44_Figure_1.jpeg)

**Gambar 2.3. 21** *Define Load Pattern Gambar*

- c. Pilih menu pada Toolbar > Define > Load Cases.
- d. Pilih menu pada *Toolbar > Define > Load Combination.* Masukkan nama kombinasi pembebanan yang digunakan yaitu 1,2WD + 1,6WL, dan koefisiennya.

![](_page_45_Picture_58.jpeg)

**Gambar 2.3. 22** *Tampilan Load Combination*

- e. Mengaplikasikan beban mati dan beban hidup pada batang dengan cara blok batang yang akan diinput. Kemudian jika :
	- 1.) Akibat beban merata

Pilih menu pada *Toolbar* > *Assign > Frame Loads > Distributed.* Pilih pembebanan pada *Load Pattern Name*.

Untuk beban pada jarak tertentu, dapat memasukkan nilai beban pada *Trapezoidal Loads.* Sedangkan untuk beban yang sama rata, dapat memasukkan nilai beba pada *Uniform Load.*

![](_page_46_Picture_37.jpeg)

**Gambar 2.3. 23** *Tampilan Frame Distributed Loads*

- 2.) Akibat beban terpusat
	- Pilih menu pada *Toolbar* > *Assign > Frame Loads > Point.* Pilih pembebanan pada *Load Pattern Name*. Masukkan jarak dan nilai beban pada batang tersebut.

![](_page_47_Picture_32.jpeg)

**Gambar 2.3. 24** *Tampilan Frame Point Loads*

f. Run Analysis

Untuk mengetahui gaya dan momen pada potal dapat dilakukan dengan cara menganalisis. Pilih menu pada *toolbar > Analyze > Run Analysis.*

![](_page_47_Picture_33.jpeg)

**Gambar 2.3. 25** *Run Analysis*

## **2.3.5. Balok Induk**

Balok induk adalah balok yang bertumpu pada kolom. Seluruh gaya-gaya yang bekerja pada balok akan didistribusikan ke pondasi melalui kolom bangunan. Langkah-langkah dalam perencanaan balok induk adalah sebagai berikut :

- A. Menentukan dimensi balok, mutu beton dan mutu baja yang akan digunakan.
- B. Menghitung pembebanan pada balok induk.
- C. Menentukan momen dan gaya geser maksimum berdasarkan hasil analisa menggunakan program SAP2000 v14.
- D. Melakukan perhitungan tulangan lentur lapangan dan tumpuan.
	- 1. Penulangan tumpuan dan lapangan

1.) Tentukan 
$$
d_{\text{eff}} = h - p - \mathcal{O}_{\text{sengkang}} - \frac{1}{2} \mathcal{O}_{\text{tulangan utama}}
$$

2.) 
$$
k = \frac{Mu}{\emptyset}
$$
. b.  $d^2 \longrightarrow$  didapat nilai  $\rho$  dari tabel

3.) 
$$
As = \rho \cdot b \cdot d
$$

4.) Pilih tulangan dengan dasar As terpasang > As direncanakan.

# 2. Rencana Tulangan Geser

$$
Vc = \left(\frac{\sqrt{fc}}{6}\right), bw \cdot d
$$

- $Vu \leq \emptyset$ Vc (tidak memerlukan tulangan geser)
- $Vu > \emptyset$ Vc (memerlukan tulangan geser)
- Vu < ØVn  $Vn = Vc + Vs$

$$
Vu \leq \cancel{\textcirc} Vc + \cancel{\textcirc} Vs
$$

Hitung jarak tulangan sengkang berdasarkan persamaan berikut :

$$
s_1 = \frac{A_v x f_{yt} x d}{V_s}
$$

$$
s_2 = \frac{\text{deff}}{2}
$$

 $Vc =$ Kuat geser nominal yang disumbangkan beton

 $Vu = Gaya$  geser terfaktor yang bekerja pada penampang beton

 $Vn =$ Kuat geser nominal

 $V_s$  = Kuat geser nominal yang disumbangkan tulangan geser

- $Av = Lu$ as penampang tulangan geser total pada daerah sejarak s
- $d =$  Jarak dari serat tekan terluar ke pusat tulangan tarik
- $fy = Mutu baja$
- $fc = M$ utu beton

 $bw = Lebar$  balok

- s = Jarak pusat ke pusat tulangan batang tulangan geser kearah sejajar tulangan pokok
- $\varnothing$  = Faktor reduksi (untuk geser = 0,75)

# **2.3.6. Kolom**

Menurut Agus Setiawan (2016), kolom adalah salah satu komponen struktur vertikal yang secara khusus di fungsikan untuk memikul beban aksial tekan (dengan atau tanpa adanya momen lentur) dan memiliki rasio tinggi/panjang terhadap dimensi terkecil sebesar 3 atau lebih. Kolom memikul beban vertikal yang berasal dari pelat lantai atau atap dan menyalurkannya ke pondasi.

Berikut langkah-langkah dalam perencanaan kolom adalah sebagai berikut :

# **A. Pembebanan Kolom**

1. Nilai Eksentrisitas

$$
e=\frac{Mu}{\Sigma Pu}
$$

![](_page_50_Picture_140.jpeg)

2. Nilai Konstribusi Tetap terhadap Deformasi

$$
\beta. d = \frac{1, 2 \text{ D}}{1, 2 \text{ D} + 1, 6 \text{ L}}
$$

Keterangan :

 $\beta =$  Rasio bentang bersih arah memanjang  $d = t$ inggi efektif

3. Nilai Kekakuan Kolom dan Balok

Modulus Elastisitas :

$$
Ec = 4700.\sqrt{fc}
$$

Inersia :

Ik =  $1/12$  x b x h<sup>3</sup>  $Ib = 1/12$  x b x  $h<sup>3</sup>$ 

Kekakuan :

E Ik = 
$$
\frac{Ec. Ik}{2, 5. (1 + .d)}
$$
  
E Ib =  $\frac{Ec. Ib}{5. (1 + .d)}$ 

![](_page_51_Picture_171.jpeg)

# 4. Kekakuan Relatif

$$
\Psi = \frac{\sum \left(\frac{EI}{lk}\right) kolom}{\sum \left(\frac{EI}{lb}\right) balok}
$$

Keterangan :

 $\Psi$  = Kekakuan Relatif

 $EI = Nilai kekakuan$ 

lk  $=$  Panjang kolom

 $\text{lb}$  = Panjang balok

# 5. Kelangsingan Kolom

Kelangsingan Kolom dengan ketentuan :

6. Elemen struktur tekan bergoyang

$$
\frac{kl_u}{r} \le 22
$$

7. Elemen struktur tekan tak bergoyang

$$
\frac{Klu}{r}\text{<34-12}\bigg(\frac{M_1}{M_2}\bigg)
$$

## **B. Pembesaran Momen**

 $Mc = \delta_b$ .  $M_{2b} + \delta s$ .  $M_{2s}$  $=\frac{Cm}{1 - \frac{Pu}{l}}$  1,0  $d_b =$ 

Ξ

$$
\text{.} \quad \text{Pc}
$$
\n
$$
d_b = \frac{\text{Cm}}{1 - \frac{\text{Pu}}{\text{.} \quad \text{Pc}}} \quad 1,0
$$
\n
$$
\text{Pc} = \frac{\mu^2 \text{EI}}{(\text{klu})^2}
$$

 $\mathrm{Cm} = 0, 6 + 0, 4$ .  $\frac{\mathrm{M1b}}{\mathrm{M2b}}$  0, 4

Cm= 1,0 (Kolom tanpa pengaku)

Keterangan :

 $Mc = Moment$  = Momen Rencana

 $\delta$  = Faktor Pembesar Momen

 $\delta_{h}$  = Faktor Pembesar Momen untuk portal dengan pengaku

 $\delta_{s}$  = Faktor Pembesar Momen untuk portal tanpa pengaku

 $M2b$  = Momen terfaktor terbesar pada ujung komponen tekan akibat dari beban yang tidak menyebabkan goyangan besar, momen akibat dari gaya vertikal atau gravitasi

 $M2s$  = Momen terfaktor terbesar pada ujung komponen tekan akibat dari beban yang tidak menyebabkan goyangan besar, momen akibat dari gaya vertikal atau gravitasi

 $Cm =$  Faktor Koreksi

Pu = Beban Rencana Aksial terfaktor

 $Pc = Beban Tekuk Euler$ 

## **C. Desain Penulangan**

Penentuan syarat batas rasio penulangan kolom 1%-8% ( diambil rasio penulangan 1,2% luas kolom)

1. Menentukan tulangan yang dipakai

$$
\rho = \rho' = \frac{\text{As pakai}}{\text{b. d}}
$$

2. Memeriksa Pu terhadap beban seimbang

$$
d = h - d'
$$
  
\n
$$
Cb = \frac{600. \text{ d}}{600 + \text{fy}}
$$
  
\n
$$
ab = \beta 1 \cdot Cb
$$
  
\n
$$
fs' = \left(\frac{cb - d'}{cb}\right).0,003, \text{ Jika fs'} \le \frac{fy}{Es} \text{ maka fs'} = fs'. Es
$$
  
\nJika fs'  $\ge \frac{fy}{Es} \text{ maka fs'} = fy$ 

 $\varnothing$ Pn=  $\varnothing$ . ( 0,85 . fc'. ab . b + As'. fs' – As . fy )  $\varnothing$ Pn= Pu ( Beton belum hancur pada daerah tarik )  $\varnothing$ Pn < Pu ( Beton hancur pada daerah tarik )

Cb adalah jarak dari serat tepi terdesak ke garis netral keadaan seimbang 1 adalah konstanta yang tergantung dari kuat tekan beton  $fc' \leq 30$  Mpa  $\rightarrow \beta1 = 0.85$ fc' > 30 Mpa  $\rightarrow \beta$ 1 = 0,85 – (fc' – 30)  $\geq$  0,65

3. Memeriksa Kekuatan Penampang

a. Akibat Keruntuhan Tarik

$$
Pn = 0,85 \text{ . } \text{fc}^{\cdot} \cdot b \cdot \left[\frac{h}{2} - e\right] + \sqrt{\left(\frac{h}{2} - 2\right)^2 + \frac{2 \cdot As \cdot fy \cdot (d-d^{n})}{0,85 \cdot fc' \cdot b}}
$$

b. Akibat Keruntuhan Tekan

$$
Pn = \frac{As'.\,fy}{\left(\frac{e}{d-d'}\right) + 0.5} + \frac{b.\,h.\,fc'}{\left(\frac{3.\,h.\,e}{d^3}\right) + 1.18}
$$

## **2.3.7. Sloof**

Sloof adalah bagian dari struktur bangunan yang diletakkan horizontal diatas pondasi bangunan. Sloof berfungsi meratakan beban yang diterima kolom ke pondasi dan menjadi pengikat antar kolom, dinding dan pondasi. Berikut langkah-langkah dalam merencanakan sloof adalah sebagai berikut :

- A. Menentukan dimensi sloof
- B. Menghitung pembebanan pada sloof dengan beban terfaktor
- C. Beban sendiri
- D. Beban dinding dan plesteran
- E. Menghitung nilai momen dengan menggunakan SAP2000 v14.
- F. Melakukan perhitungan tulangan lentur lapangan dan tumpuan.
	- 1. Penulangan tumpuan dan lapangan
- a. Tentukan d<sub>eff</sub> = h p  $\mathcal{O}_{\text{sengkang}}$  1  $\sqrt{2}$   $\mathcal{O}$ tulangan utama

b. 
$$
k = \frac{Mu}{\textbf{E} \cdot b \cdot d^2}
$$
 didapat nilai  $\rho$  dari tabel

c.  $As = \rho.b.d$ 

Keterangan :

 $As = luas tulangan tarik non prategang$ 

- $p =$  rasio penulangan tarik non-prategang
- $b =$  lebar balok sloof
- $d =$  jarak dari serat tekan terluar ke pusat tulangan tarik
- d. Pilih tulangan dengan dasar As terpasang  $\geq$  As direncanakan.
	- 2. Rencana Tulangan Geser

$$
Vc = \left(\frac{\sqrt{f}c}{6}\right) b w \cdot d
$$

 $Vu \leq \emptyset$ Vc (tidak memerlukan tulangan geser)

Vu > ØVc (memerlukan tulangan geser)

 $Vu \leq \emptyset$ Vn

$$
Vn=Vc+Vs
$$

$$
Vu \leq \textcirc{O}Vc + \textcirc{O}Vs
$$

Hitung jarak tulangan sengkang berdasarkan persamaan berikut :

$$
s_1 = \frac{A_v x f_{yt} x d}{V_s}
$$

$$
s_2 = \frac{\text{deff}}{2}
$$

Keterangan :

- $Vc =$ Kuat geser nominal yang disumbangkan beton
- $Vu = Gaya$  geser terfaktor yang bekerja pada penampang beton
- $Vn =$ Kuat geser nominal
- $V_s$  = Kuat geser nominal yang disumbangkan tulangan geser
- $Av = Lu$ as penampang tulangan geser total pada daerah sejarak s

d = Jarak dari serat tekan terluar ke pusat tulangan tarik

- fy  $=$  Mutu baja
- $fc = M$ utu beton

$$
bw = \text{Lebar balok}
$$

- s = Jarak pusat ke pusat tulangan batang tulangan geser kearah sejajar tulangan pokok
- $\varnothing$  = Faktor reduksi (untuk geser = 0,75)

#### **2.3.8. Pondasi Tiang Pancang**

Pondasi adalah bagian dari struktur bangunan yang berhubungan langsung dengan tanah dan berfungsi menyalurkan beban-beban yang diterima dari struktur atas ke lapisan tanah. Proses desain struktur pondasi memerlukan analisa yang meliputi kondisi/jenis struktur atas, beban-beban kerja pada struktur, profil dari lapisan tanah tempat bangunan/struktur tersebut berada, serta kemungkinan terjadinya penurunan (*settlement*). Langkah yang dilakukan dalam proses desain pondasi meliputi proses pemilihan jenis pondasi, letaknya pada tanah, penentuan ukuran/dimensi pondasi tersebut, hingga penentuan bagaimana pelaksanaan konstruksinya (Setiawan, 2016). Penentuan beban pondasi berdasarkan hasil kombinasi beban sesuai SNI 2847-2013 untuk mengetahui jumlah tiang pancang, dan penentuan penulangan berdasarkan ultimate terfaktor.

Adapun langkah – langkah perhitungan pondasi tiang pancang adalah :

- **A. Menghitung Pembebanan**
- **B. Menentukan daya dukung izin tanah melalui perhitungan dengan berdasarkan data-data yang ada sebagai berikut :**
	- 1. Berdasarkan kekuatan bahan tiang pancang :

 $\rm Q_{\rm tang}$  =  $\rm 0.3~x~fc'~x~A_{\rm tang}$ 

2. Berdasarkan ketahanan tanah

$$
Qizin = \frac{qc. Ab}{Fb} + \frac{JHP. O}{Fs}
$$

$$
Q_{izin} = \frac{Q_{\text{ultimit}}}{F}
$$

Keterangan :

![](_page_56_Picture_157.jpeg)

![](_page_57_Picture_164.jpeg)

#### **C. Menentukan Jumlah Tiang Pancang**

 $Q = (P \times 10\%) + P + \text{berat peer}$ 

$$
n = \frac{P_{\text{total}}}{Qizin}
$$

Keterangan :

 $Q = Total Beban$ 

 $P = Beban pada pondasi$ 

n = Jumlah Tiang Pancang

# **D. Menentukan Jarak antar Tiang Pancang**

 $S = 2,5D - 3D$ 

Keterangan :

 $S =$  Jarak antar tiang

 $D = Diameter tiang (tiang)$ 

## **E. Menentukan Efisiensi Kelompok Tiang**

Banyak persamaan yang dapat digunakan untuk menghitung efisiensi kelompok tiang, seperti persamaan Converse-Labarre sebagai berikut:

$$
\theta = \text{Arc tan } \frac{d}{s}
$$
  
Eq = 1 -  $\frac{\theta}{90} \left( \frac{(n-1) + (m-1)n}{m.n} \right)$ 

Keterangan :

Eq= Efisiensi Kelompok Tiang

 $m =$  Jumlah baris

 $n =$  Jumlah tiang dalam satu baris

 $d =$ Diameter tiang

 $s =$  Jarak antar tiang (as ke as )

1. Menghitung Daya Dukung Tiang Kelompok  $Qult = Eq. n. Otiang$ 

 $Qult > Q$ 

2. Cek Beban yang bekerja pada masing-masing tiang  $\Sigma x^2 = x_1^2 + x_2^2 + x_3^2 + ...$  $\Sigma y^2 = y_1^2 + y_2^2 + y_3^2 + ...$  $Q_1$  Mx. Yi  $_My$ . Xi  $\frac{x}{n} + \frac{3x}{y^2} + \frac{3x}{x^2}$  $Q_i = \frac{Q}{q} + \frac{Mx}{q} + \frac{My}{q}$ 

Dimana :

Qi = Beban yang bekerja pada tiang nomor i, (KN)

 $Q =$  Total Beban Vertikal yang bekerja,  $(KN)$ 

 $n =$  Jumlah Tiang (buah)

My= Momen yang berusaha untuk memutar sb-y (KNm).

Mx= Momen yang berusaha untuk memutar sb-x (KNm).

 $Xi =$  Jarak Tiang nomor i terhadap sb-y diukur sejajar sb-y,  $(m)$ 

 $Yi =$  Jarak Tiang nomor i terhadap sb-x diukur sejajar sb-y,  $(m)$ 

 $\Sigma x^2$  Jumlah Kuadrat Jarak Seluruh Tiang, terhadap sb-y, (m)

 $\Sigma y^2$  Jumlah Kuadrat Jarak Seluruh Tiang, terhadap sb-x, (m)

3. Cek Tebak Poer

Q1+Q2+Q3+… Pu rata-rata <sup>=</sup> n

- 4. Menghitung Gaya Geser
- a. Untuk aksi dua arah

Gaya geser terfaktor :

 $Vu = n \times Pu$ 

Gaya geser nominal :

$$
\beta = \frac{b}{1}
$$
  
b<sub>o</sub> = n. B'  

$$
\emptyset Vc = \emptyset \cdot \left(1 + \frac{2}{\beta}\right) x b_0 x d x \sqrt{fc'}
$$

b. Untuk aksi satu arah

Gaya geser terfaktor :

 $Vu = 1 x Pu$ 

Gaya geser nominal :

$$
\varnothing \text{Vc} = \varnothing \cdot \left(1 + \frac{2}{\beta}\right) \text{x b}_{\text{w}} \text{x d } \text{x } \sqrt{\text{fc'}}
$$

Jika  $\varnothing$ Vc > Vu, maka tidak dibutuhkan tulangan geser

Keterangan :

 $Vc =$ Kuat Geser Nominal disumbangkan beton

Vu = Kuat Geser terfaktor pada penampang

 $\varnothing$  = Faktor reduksi untuk geser (0,75)

Pu = Beban yang bekerja pada pondasi

# **F. Pengangkatan Tiang Pancang**

Pengangkatan dibagi menjadi 2 pola :

1. Pengangkatan Pola 1 (pada waktu pengangkatan)

2. Pengangkatan Pola 2 (pada waktu mendirikan)

# **G. Penulangan Tiang Pancang**

- 1. Tulangan pokok tiang pancang
- a. Menentukan nilai *k* menggunakan persamaan berikut :

$$
k = \frac{M_{\text{max}}}{\varnothing bd^2}
$$

b. Menentukan luas tulangan (*A*s) dengan menggunakan persamaan :

 $A_s = \rho.b.d$ 

Keterangan :

- b : Ukuran tiang
- d : Tinggi efektif
- 2. Menentukan jumlah tulangan

Selain menggunakan tabel, pada buku beton bertulang Istimawan Dipohusodo dapat dihitung menggunakan persamaan:

$$
n = \frac{A_s}{\frac{1}{4}\pi d_b^2}
$$

*As* : Luas tulangan

*d<sup>b</sup>* : diameter tulangan

## **2.4 Manajemen Proyek**

Menurut Imam Soeharto, manajemen proyek adalah merencanakan, mengorganisir, memimpin dan mengendalikan sumber daya perusahaan untuk mencapai sasaran jangka pendek yang telah ditentukan.

# **2.4.1. Rencana Kerja dan Syarat–syarat (RKS)**

Rencana Kerja dan Syarat-syarat adalah dokumen yang berisikan nama proyek berikut dengan penjelasannya berupa jenis, besar dan lokasinya, serta tata cara pelaksanaan, syarat–syarat pekerjaan, syarat mutu pekerjaan, dan keterangan lain yang hanya dapat dijelaskan dalam bentuk RKS. Adapun hal-hal yang terdapat di dalam RKS adalah sebagai berikut :

## **A. Syarat Umum :**

- 1. Keterangan tentang pemberi tugas
- 2. Keterangan mengenai perencanaan
- 3. Syarat-syarat peserta lelang
- 4. Bentuk surat penawaran

#### **B. Syarat administrasi:**

- 1. Jangka waktu pelaksanaan pekerjaan
- 2. Tanggal Penyerahan pekerjaan / barang
- 3. Syarat-syarat pembayaran
- 4. Denda atas keterlambatan
- 5. Besarnya jaminan penawaran

6. Besarnya jaminan pelaksanaan

## **C. Syarat Teknis**

- 1. Jenis dan uraian pekerjaan yang harus dilakukan
- 2. Jenis dan mutu bahan, antara lain bahwa semaksimal mungkin harus menggunakan hasil produksi dalam negeri dengan memperlihatkan potensi nasional
- 3. Gambar detail, gambar konstruksi, dan segala sesuatu yang menjadi pelengkap untuk menunjang semua kegiatan di proyek

## **2.4.2. Volume Pekerjaan**

Volume Pekerjaan adalah jumlah keseluruhan dari banyaknya (kapasitas) suatu pekerjaan yang ada, dan dihitung dalam setiap jenis pekerjaan. Volume pekerjaan berguna untuk menunjukan banyaknya suatu kuantitas dari suatu pekerjaan agar didapat harga keseluruhan dari pekerjaan-pekerjaan yang ada dalam suatu proyek.

#### **2.4.3. Analisa Harga Satuan**

Analisa Harga Satuan adalah perhitungan biaya per satuan volume yang berhubungan dengan pekerjaan-pekerjaan yang ada dalam suatu proyek. Guna dari harga satuan ini agar kita dapat mengetahui harga satuan dari tiap pekerjaan yang ada. Dari harga yang terdapat dalam analisa harga satuan nantinya akan didapat harga keseluruhan dari hasil perkalian dengan volume pekerjaan. Analisa harga satuan akan digunakan sebagai dasar pembuatan rencana anggaran biaya.

### **2.4.4. Rencana Anggaran Biaya (RAB)**

Rencana Anggran Biaya adalah perhitungan banyaknya biaya yang diperlukan untuk bahan dan upah, serta biaya-biaya lain yang berhubungan dengan pelaksanaan bangunan atau proyek tersebut. Anggaran biaya merupakan harga dari bangunan yang dihitung dengan teliti, cermat dan memenuhi syarat.

Anggaran biaya pada bangunan yang sama akan berbeda-beda di masing-masing daerah, disebabkan karena perbedaan harga bahan dan upah tenaga kerja. (Bachtiar Ibrahim. *Rencana dan Estimate Real of Cost*).

#### **2.4.5. Network Planning (NWP)**

*Network Planning* merupakan suatu teknik dalam perencanaan dan pengawasan pekerjaan. Model ini memungkinkan untuk merencanakan prioritas berdasarkan pembagian waktu pelaksanaan dengan cukup efektif, karena dapat dengan jelas diketahui ketergantungan antara suatu kegiatan yang sedang dilakukan dengan kegiatan yang akan dilakukan selanjutnya.

*Network Planning* memiliki beberapa jenis, yaitu Metode Jalur Kritis (*Crictical Path Methode /* CPM*), Precedence Diagram Method* (PDM), *Program Evaluation and Review Technique* (PERT) *dan Grafic Evaluation and Review Technique* (GERT). Adapun kegunaan *Network Planning* adalah sebagai berikut :

- A. Mengkoordinasi berbagai pekerjaan.
- B. Mengetahui apakah suatu pekerjaan tergantung atau tidak dengan pekerjaan lainnya.
- C. Mengetahui pekerjaan apa yang harus lebih dahulu diselesaikan.
- D. Mengetahui berapa hari suatu proyek dapat diselesaikan.

#### **2.4.6. Barchart dan Kurva S**

*Barchart* adalah sekumpulan daftar kegiatan yang disusun dalam kolom arah vertikal, sedangkan kolom arah horizontal menunjukan waktu dan durasi kegiatan digambarkan oleh panjangnya diagram batang. *Barchart* menguraikan tentang uraian setiap pekerjaan mulai dari tahap awal sampai berakhirnya pekerjaan, bobot pekerjaan dan pelaksanaan pekerjaan.

Keuntungan dari penggunaan *Barchart* adalah :

- A. Bentuknya sederhana
- B. Mudah dalam pembuatan
- C. Mudah dimengerti
- D. Kekurangan dari penggunaan *Barchart* adalah :
- E. Hubungan antara pekerjaan yang satu dengan yang lain tidak ditunjukkan secara spesifik
- F. Sukar mengadakan perbaikan

Kurva S adalah kurva yang menggambarkan kumulatif progres pada setiap waktu dalam pelaksanaan pekerjaan. Kurva S dibuat berdasarkan bobot setiap pekerjaan dari awal sampai berakhirnya pekerjaan. Bobot pekerjaan merupakan persentase yang didapatkan dari perbandingan harga pekerjaan dan harga total keseluruhan dari jumlah penawaran. Bentuk dari Kurva S biasanya mempunyai kemiringan yang landai pada tahap pemulaan dan tahap akhir pada pelaksanaan proyek.